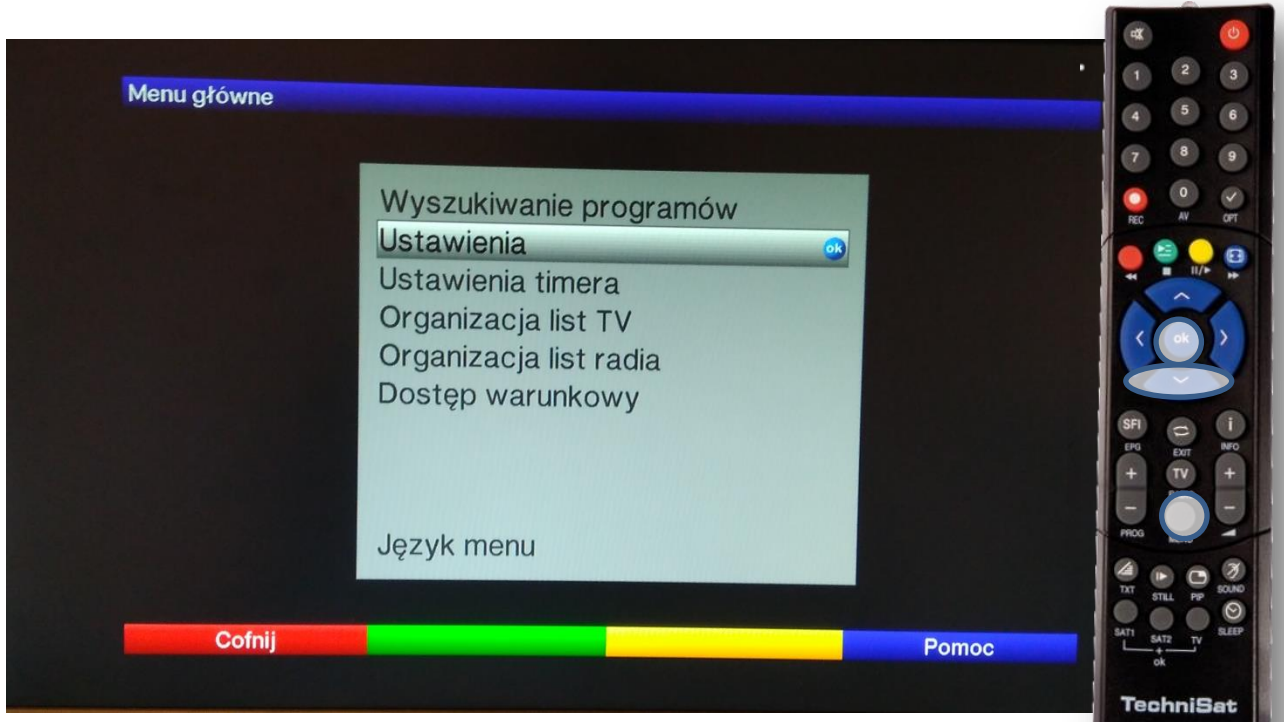

Na pilocie od dekodera wciskamy przycisk MENU Pojawi się powyższy obraz. Następnie wciskamy 1x ▼do podświetlenia Ustawienia. Zatwierdzamy przyciskiem **OK**

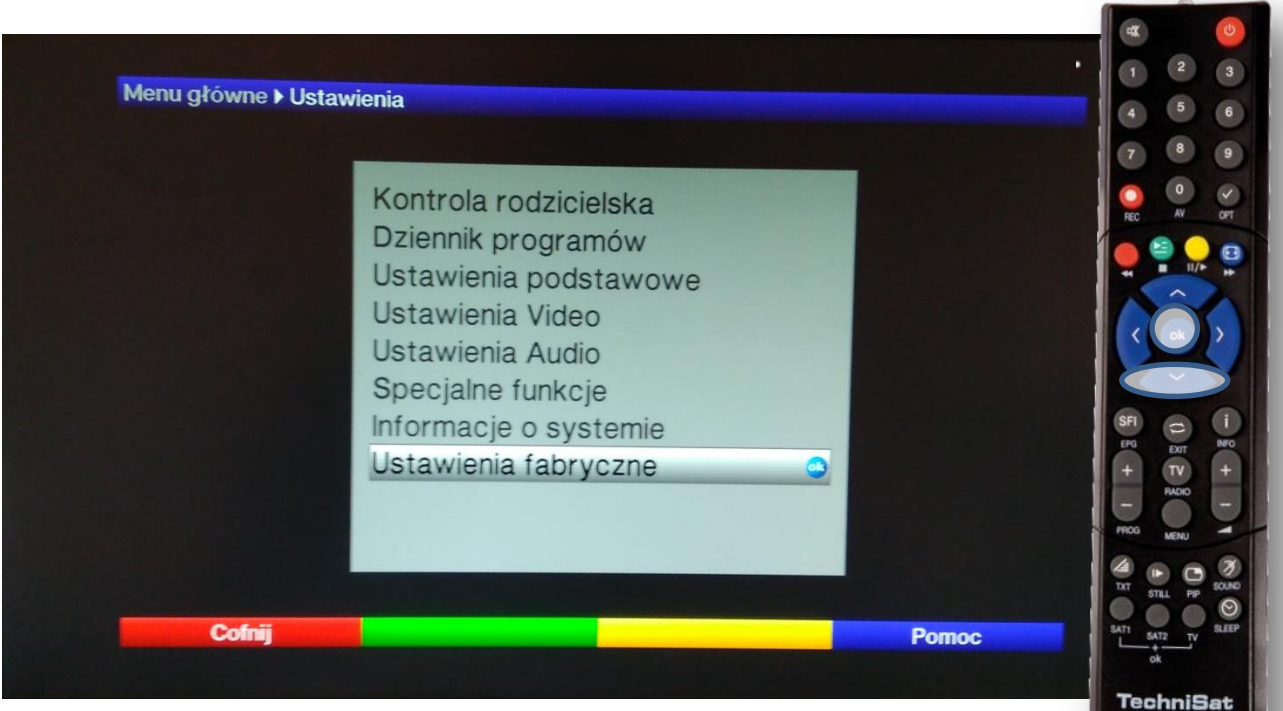

Wciskamy 7x przycisk ▼ do podświetlenia Ustawienia fabryczne i zatwierdzamy **OK** 

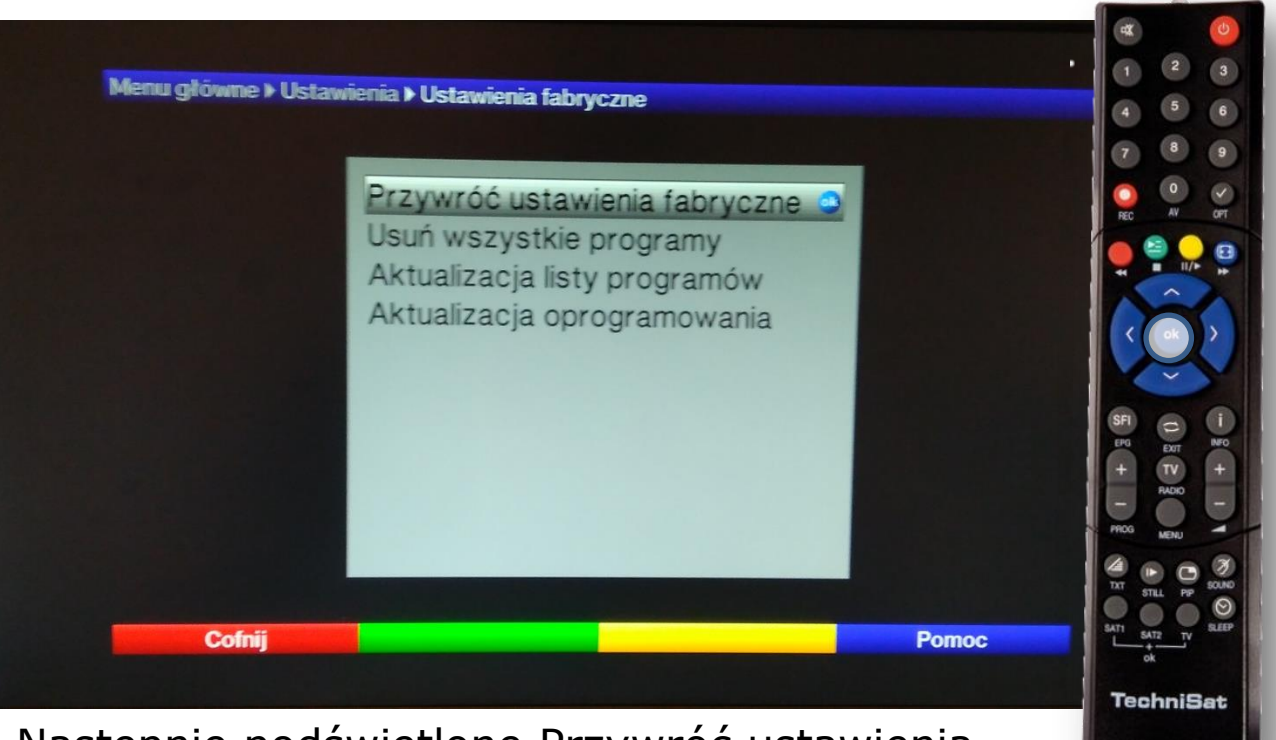

Następnie podświetlone Przywróć ustawienia fabryczne zatwierdzamy przyciskiem **OK**

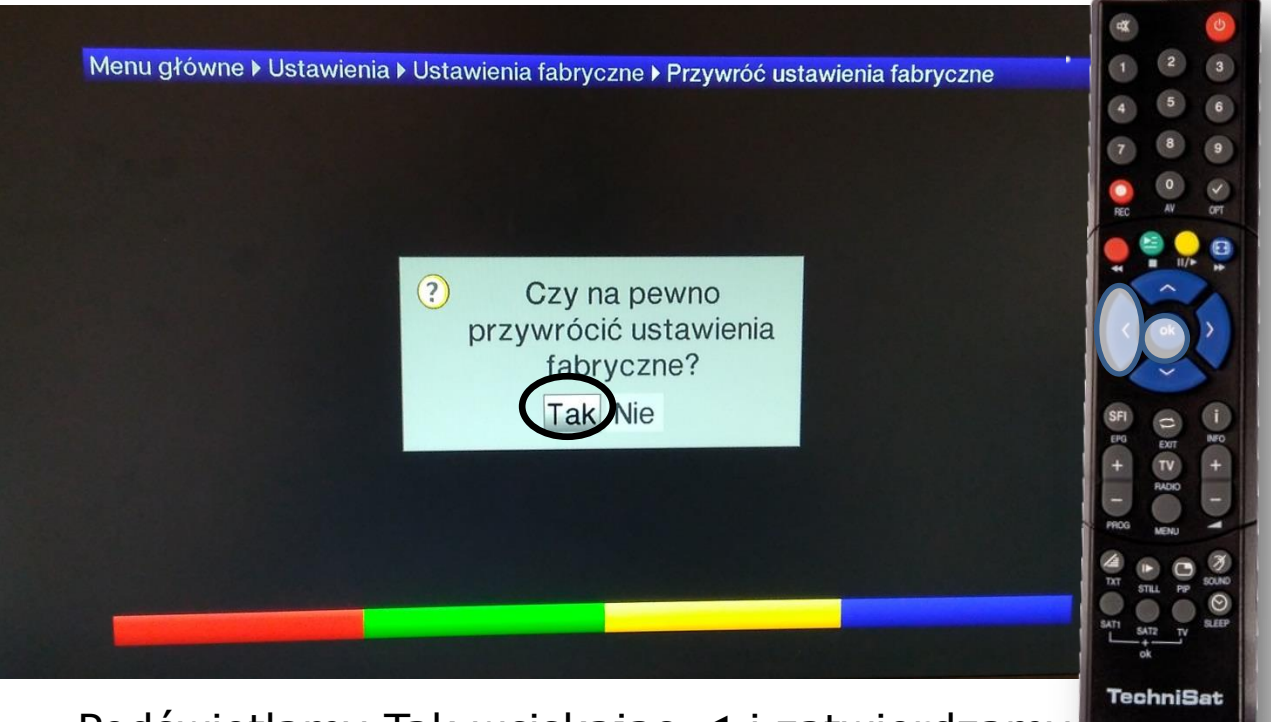

Podświetlamy Tak wciskając ◄ i zatwierdzamy przyciskiem **OK**

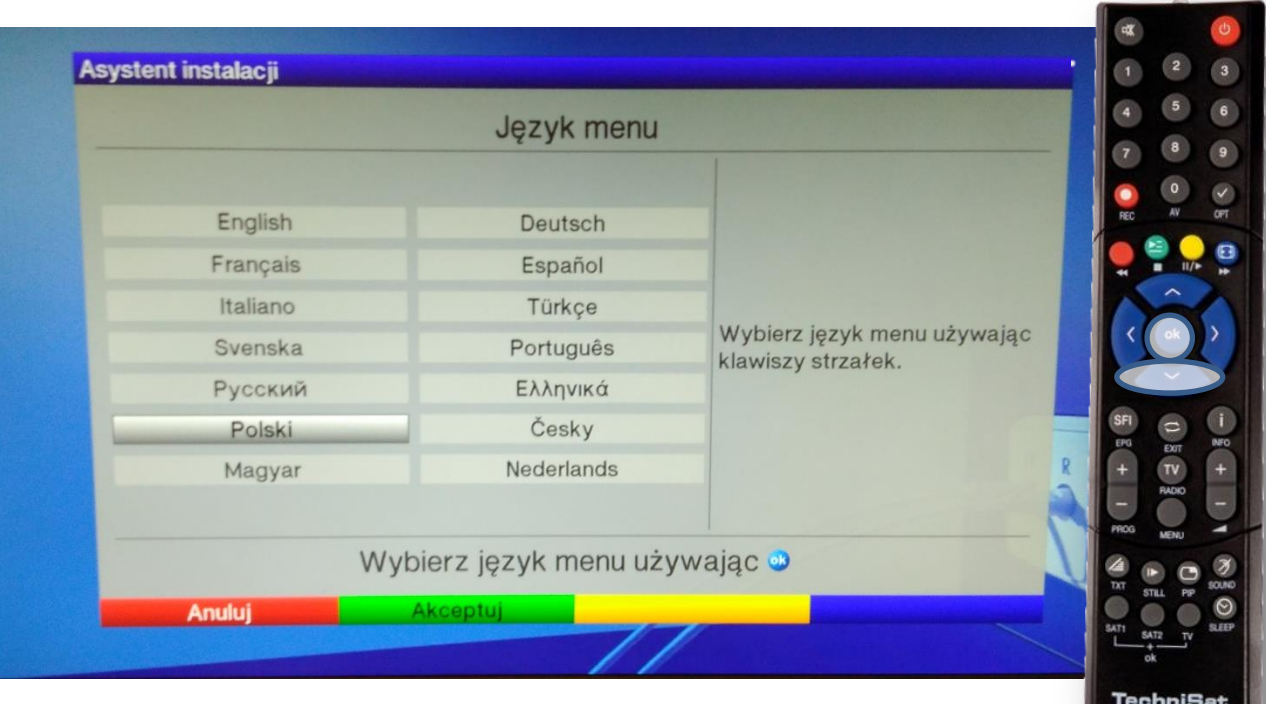

Po chwili pojawi się asystent instalacji z podświetlonym językiem. Przyciskiem ▼ schodzimy do pozycji Polski i zatwierdzamy przyciskiem OK.

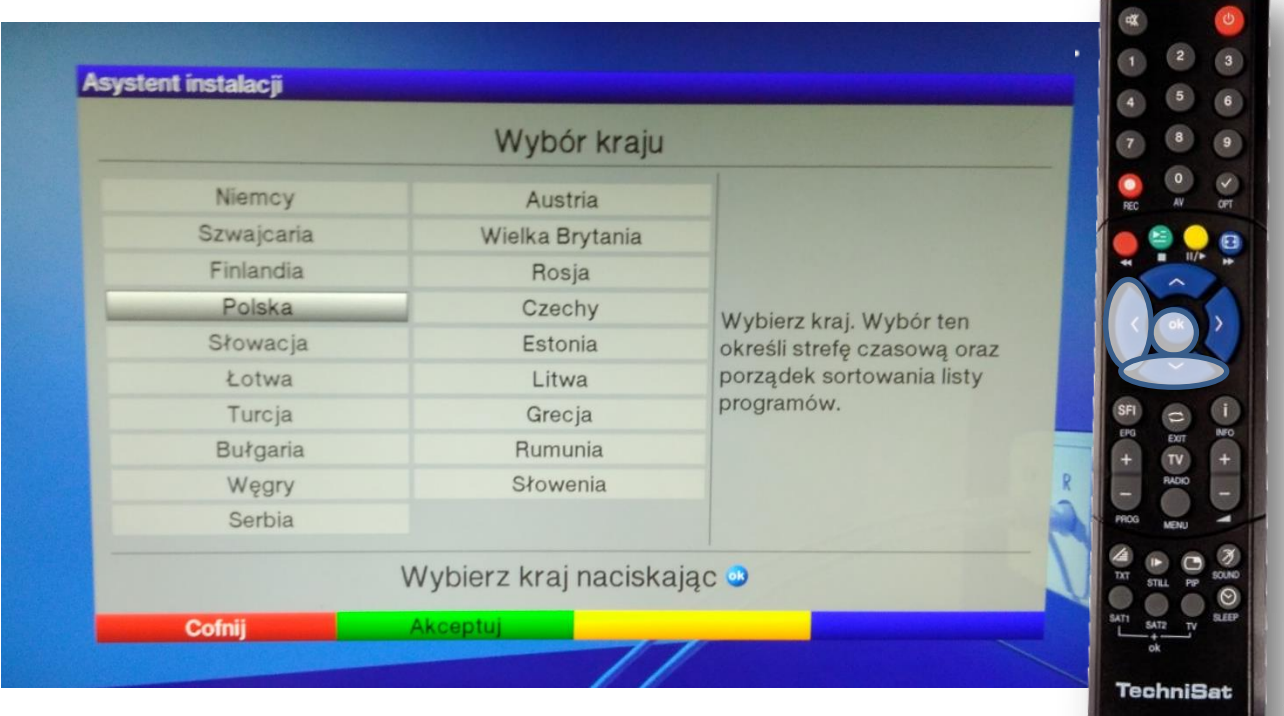

Przyciskami ◄ i ▼ przechodzimy na Polska i zatwierdzamy **OK**.

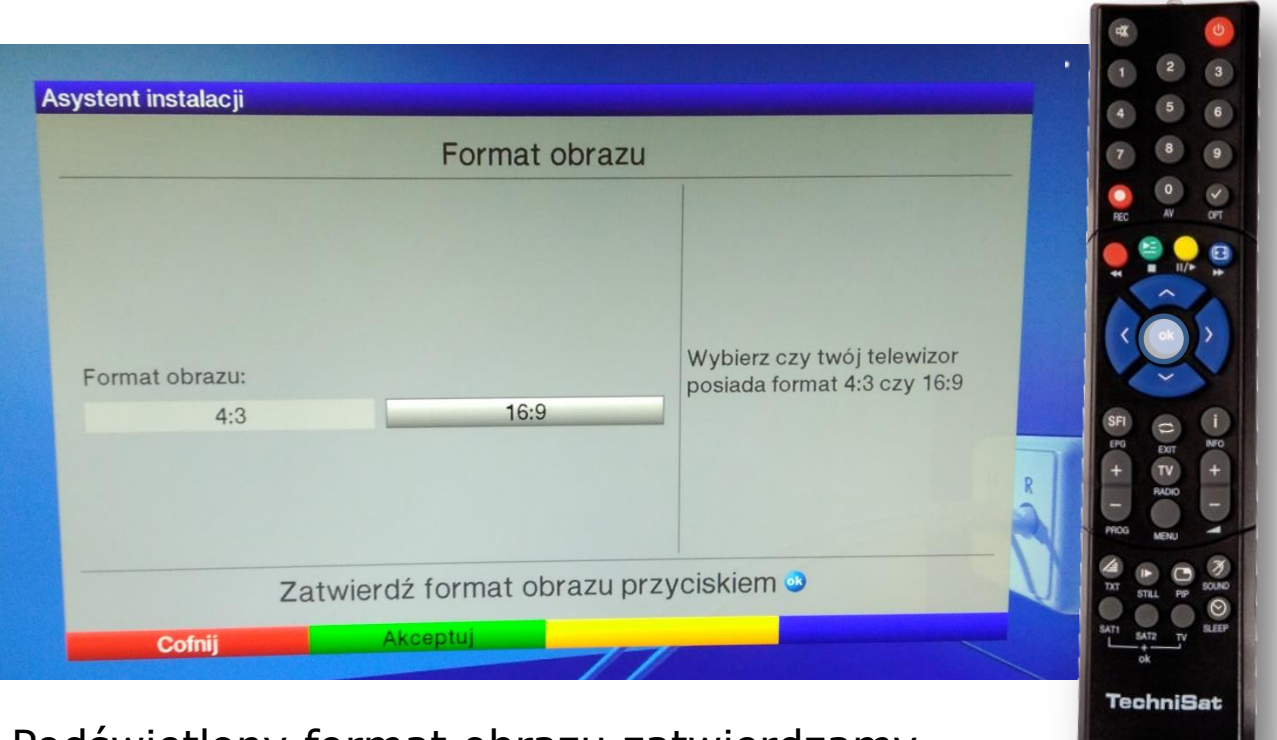

Podświetlony format obrazu zatwierdzamy przyciskiem **OK**.

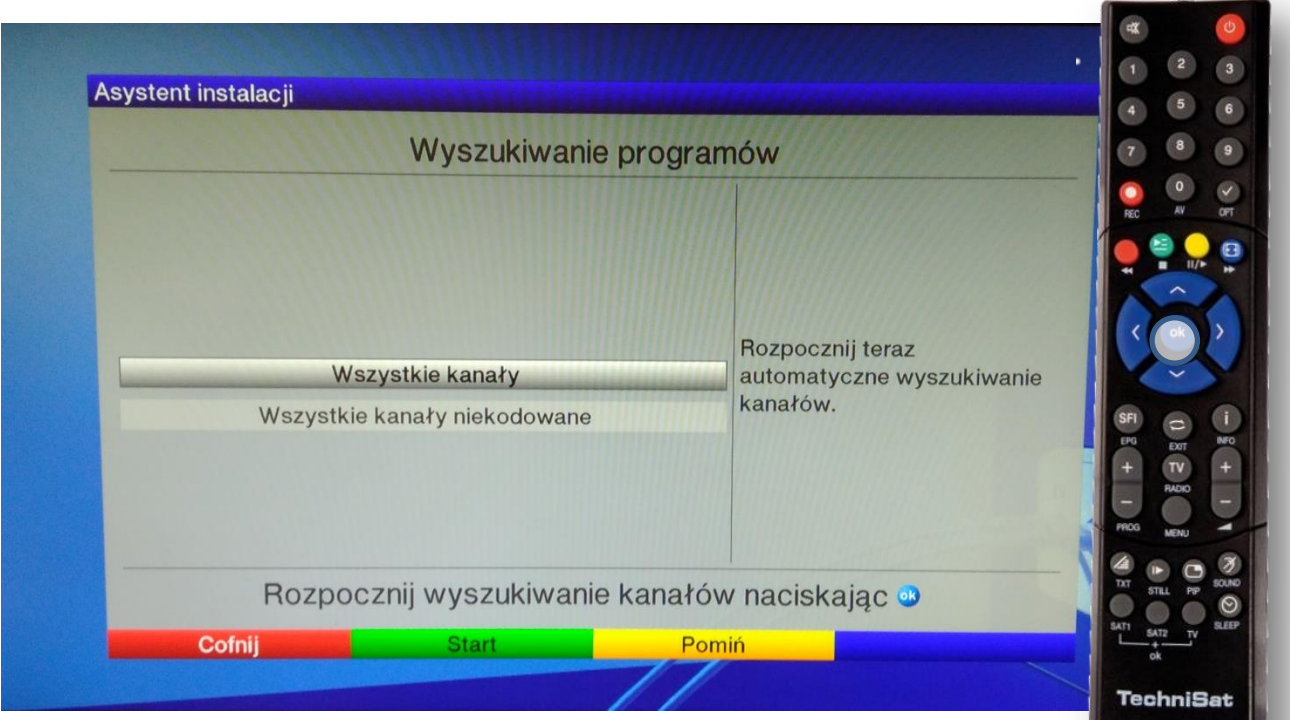

Podświetlone wszystkie kanały zatwierdzamy przyciskiem **OK**.

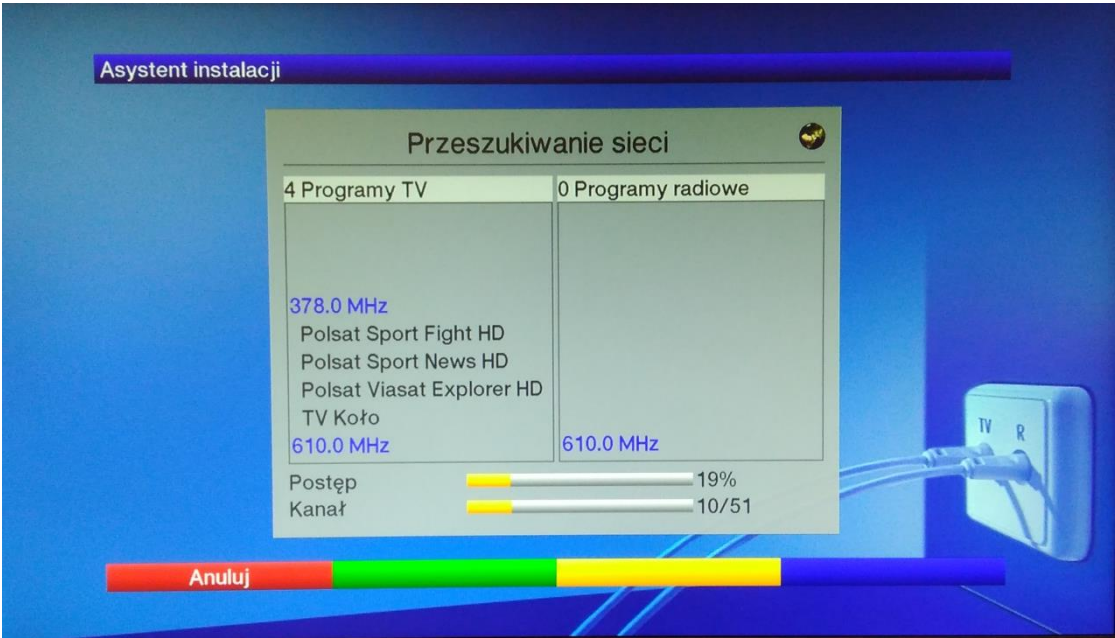

Pojawi się powyższy ekran po około 5 minutach zaczną pojawiać się nazwy programów. Strojenie trwa około 15 minut.

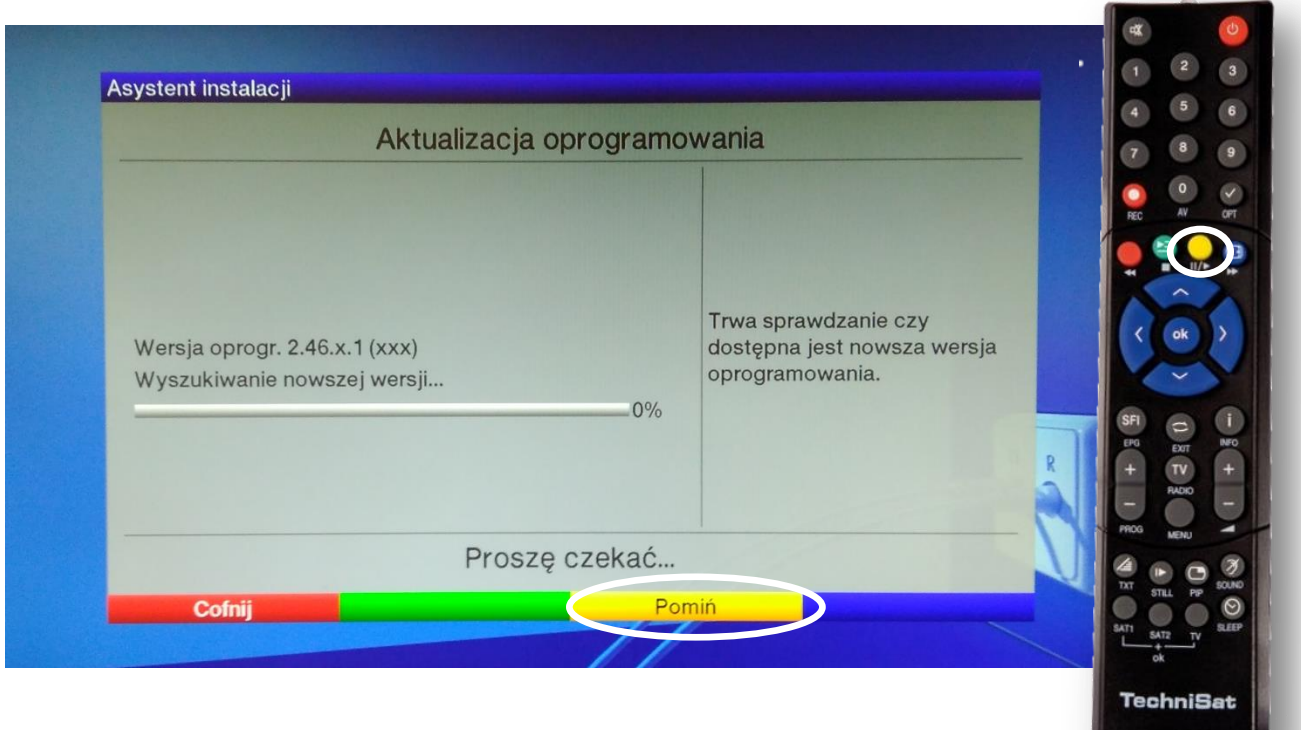

Pomijamy aktualizację oprogramowania **żółtym** przyciskiem.

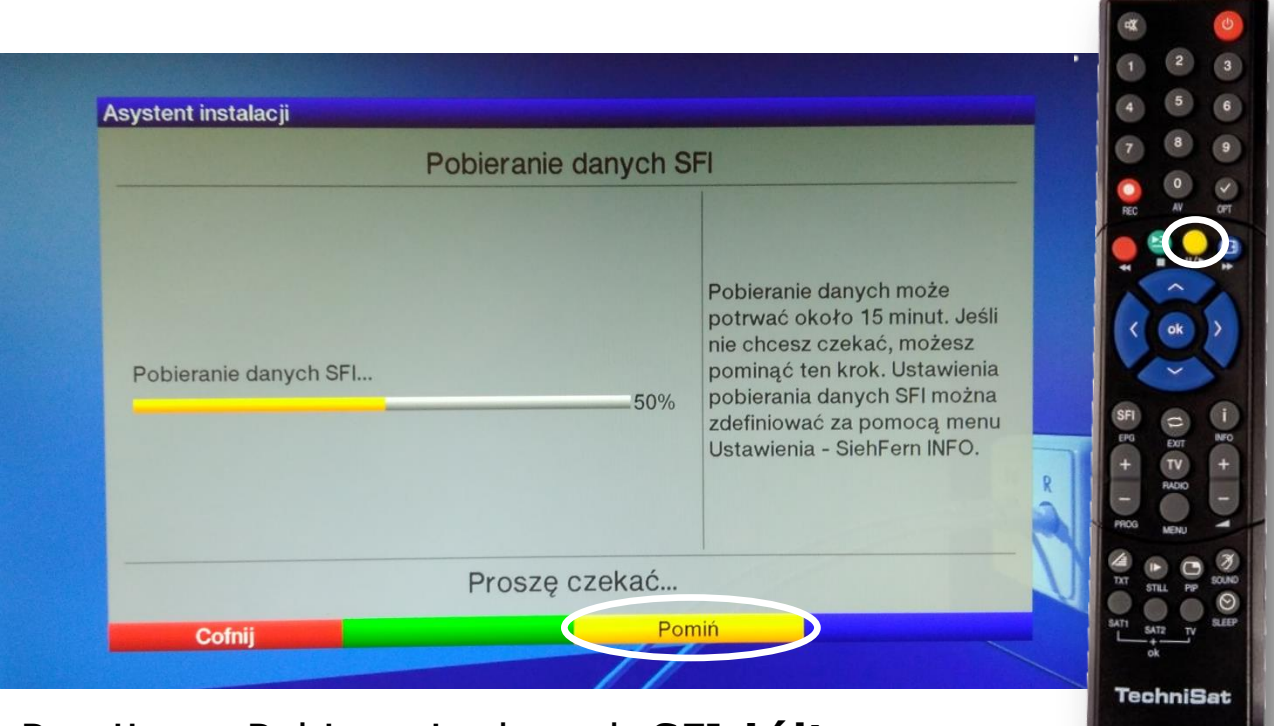

## Pomijamy Pobieranie danych SFI **żółtym** przyciskiem.

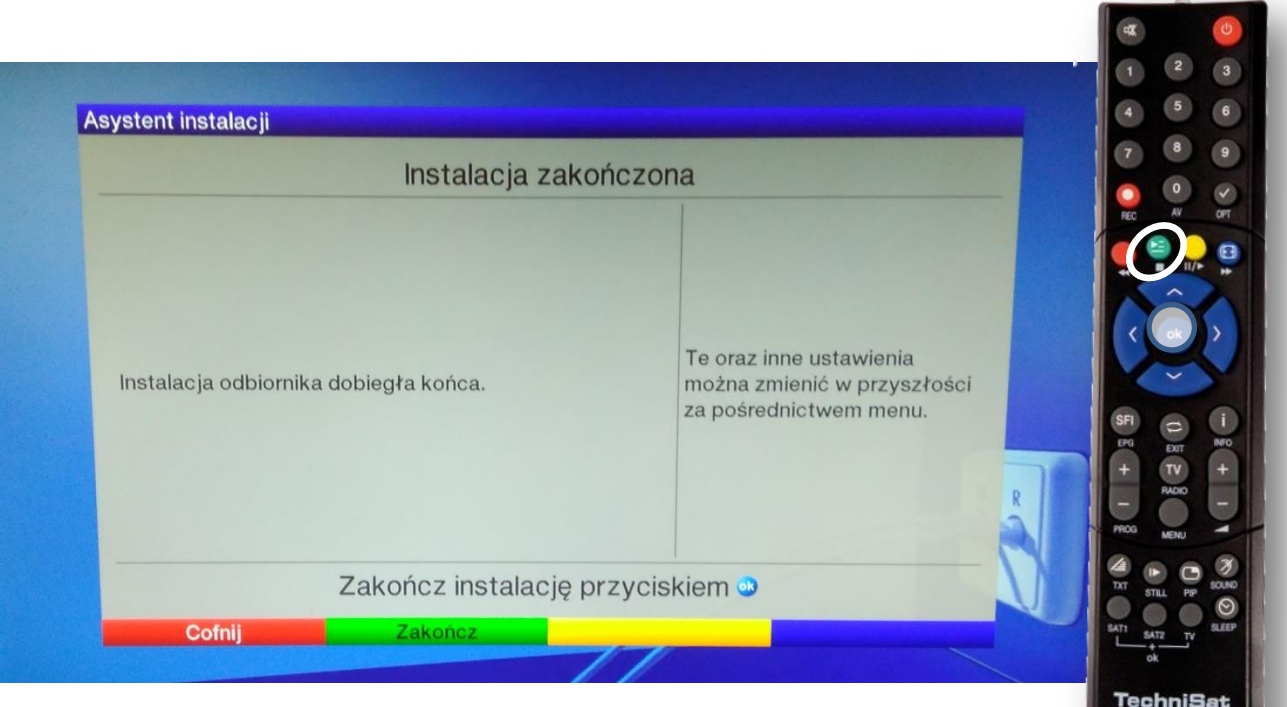

Na koniec Zakończoną instalację zatwierdzamy przyciskiem **OK**.

Nasi pracownicy chętnie odpowiedzą na wszelkie pytania i pomogą w rozwiązaniu ewentualnych problemów:

- w Biurze Abonenta os. Bolesława Chrobrego 26 pawilon 11 - telefonicznie pod numerem 61 671 00 00 (opłaty wg. stawek operatora)

- na czacie na stronie [www.e](https://poczta.vectra.pl/owa/redir.aspx?C=0bGhK7DRGKXqP4GvpW9eBKbsPjJnnAc_CQUXxYA4lbvLG9vMZ7_XCA..&URL=http%3a%2f%2fwww.)chostar.pl

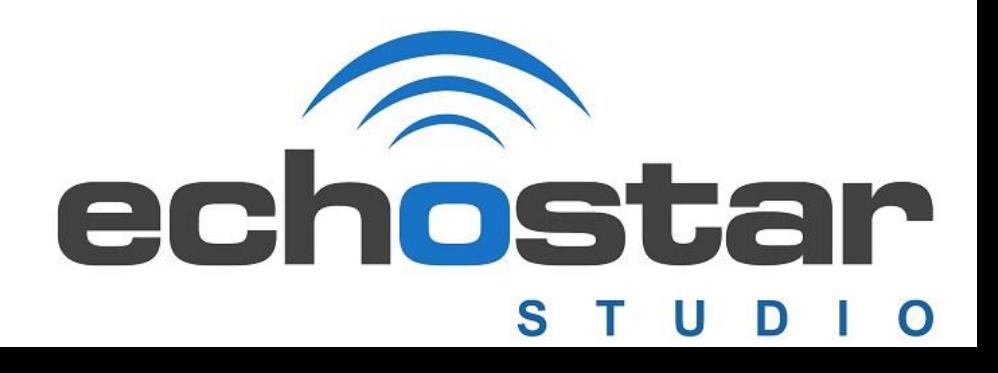